# StarTechcom

Hard-to-find made easu®

### **Boîtier Externe USB 3.0 pour Disque Dur 2.5" SATA III avec le soutien de l'UASP - (Tool-less)**

S2510BPU33

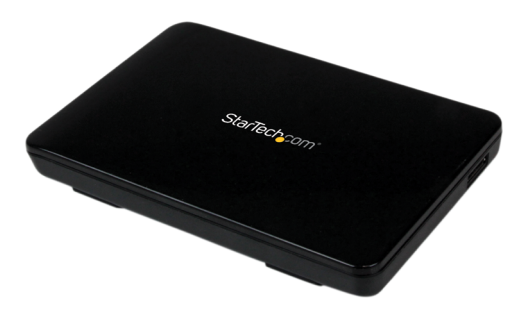

\*Le produit actuel peut varier de la photos

DE: Bedienungsanleitung - de.startech.com FR: Guide de l'utilisateur - fr.startech.com ES: Guía del usuario - es.startech.com IT: Guida per l'uso - it.startech.com NL: Gebruiksaanwijzing - nl.startech.com PT: Guia do usuário - pt.startech.com

Pour les informations les plus récentes, veuillez visiter www.startech.com

#### **Déclaration de conformité FCC**

Cet équipement a été testé et déclaré conforme en tant que dispositif numérique de classe B, conformément à la section 15 des règles FCC. Ces limites sont conçues pour fournir une protection raisonnable contre les interférences nuisibles dans une installation résidentielle. Cet équipement génère, utilise et peut émettre des fréquences radio et, s'il n'est pas installé et utilisé conformément aux instructions, il peut causer des interférences nuisibles aux communications radio. Cependant, il n'existe aucune garantie que des interférences ne se produiront pas dans une installation de type particulier. Si cet équipement provoque des interférences nuisibles à la réception de la radio ou de la télévision, pouvant être vérifié en mettant l'équipement hors tension, l'utilisateur est encouragé à essayer de corriger l'interférence par une ou plusieurs des mesures suivantes:

- Réorienter ou déplacer l'antenne de réception.
- Augmenter la distance entre l'équipement et le récepteur.
- Branchez l'appareil dans une prise d'un circuit électrique différent de celui auquel le récepteur est connecté.
- Consulter votre revendeur ou un technicien radio / TV pour de l'aide.

#### **Utilisation des marques, marques déposées, et d'autres dénominations et symboles protégés**

Ce manuel peut faire référence à des marques, marques déposées, et d'autres dénominations et symboles protégés de sociétés tierces non liés en aucune façon à StarTech.com. Ces références sont à titre indicatif seulement et ne constituent pas une approbation d'un produit ou service par StarTech.com, ou un endossement du/des produit(s) auquel ce manuel s'applique par la société tierce en question. Indépendamment de toute reconnaissance directe dans le corps de manuel, StarTech.com reconnaît que toutes les marques, marques déposées, marques de service, et autres symboles et/ou dénominations protégées contenus dans ce manuel et les documents connexes sont la propriété de leurs détenteurs respectifs.

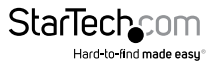

# Table des Matières

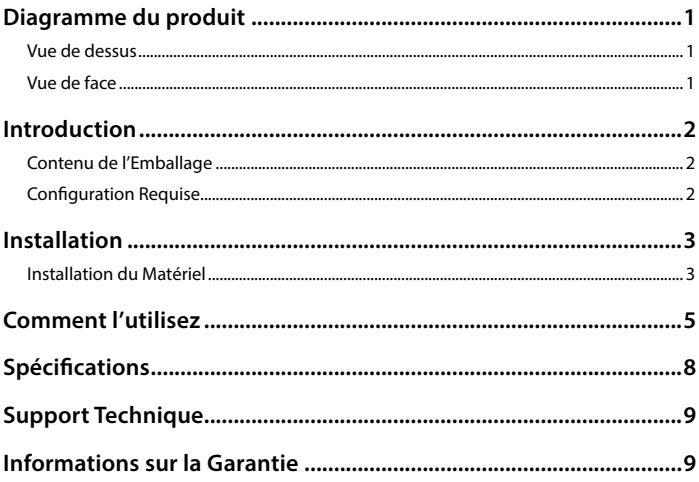

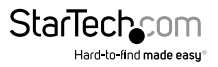

### <span id="page-3-0"></span>Diagramme du produit **Vue de dessus**

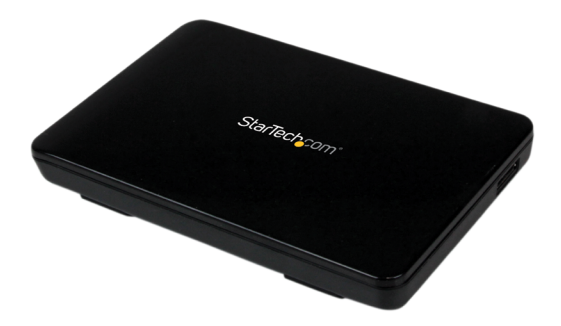

#### **Vue de face**

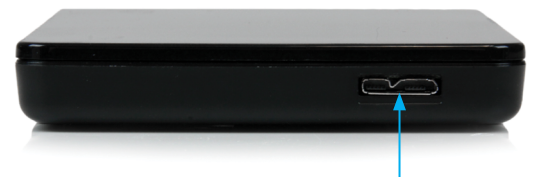

USB 3.0 Micro-B (SuperSpeed; à 10 broches)

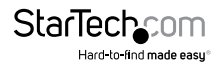

## <span id="page-4-0"></span>Introduction **Contenu de l'Emballage**

- 1 Boîtier de lecteur de disque dur USB 3.0 vers SATA III 2,5 pouces
- 1 Pad de Lecteur de Disque Dur.
- 1 Câble USB 3.0
- 1 Mode d'emploi du produit

### **Configuration Requise**

- Système informatique avec port USB 3.0 (5 Gbit/s) disponible ou port USB 2.0 (480Mbps)
- Disque dur 2.5 "SATA ou disque SSD (9,5 mm hauteur)
- Microsoft® Windows® 2000 / XP / Server 2003 / Vista / Server 2008 R2 / 7 / 8 (32 / 64-bit), ou Apple® Mac® OS 9.x/10, ou Linux®

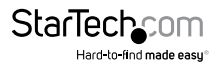

## <span id="page-5-0"></span>Installation **Installation du Matériel**

**ATTENTION !** Les disques durs et boîtiers de stockage ont besoin d'une manipulation minutieuse, surtout pendant le transport. Si vous n'êtes pas prudent avec votre disque dur, vous pouvez avoir de perte des données. Toujours manipulez votre disque dur et périphérique de stockage avec prudence. Assurezvous d'être correctement relié à la terre en portant un bracelet antistatique lors de la manipulation des composants informatique ou déchargez- vous de toute accumulation d'électricité statique, en touchant une grande surface métallique reliée à la terre (comme le boîtier de l'ordinateur), pendant plusieurs secondes.

1. Ouvrez le boîtier en faisant glisser le panneau supérieur du port USB et en le soulevant de la base du boîtier.

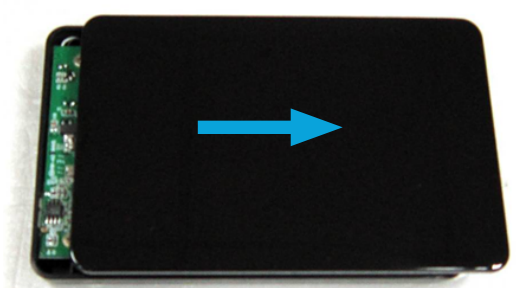

2. Fixez le " Pad de Lecteur de Disque Dur" (inclus dans l'emballage) à l'arrière du disque dur 2.5", en face du Connecteur SATA.

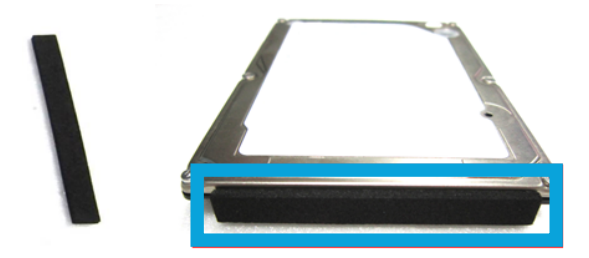

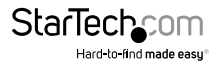

#### 3. Connectez le disque dur 2.5 "SATA

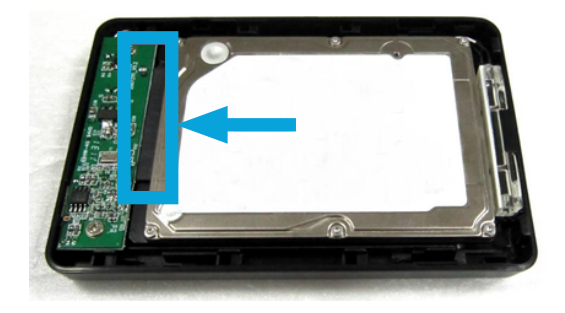

4. Sur le panneau supérieur, alignez les crochets avec les rainures sur la base du boîtier et faites glisser le panneau supérieur d'arrière sur sa en place.

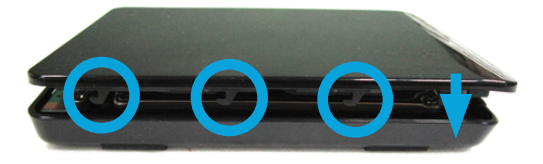

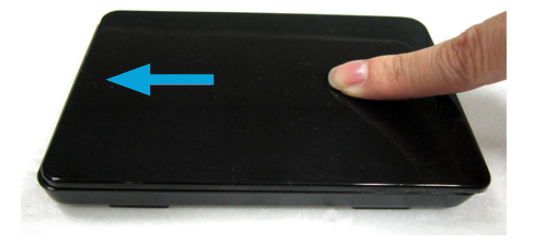

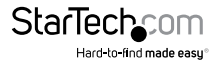

<span id="page-7-0"></span>Avec le boîtier entièrement assemblé, branchez le câble USB 3.0 du boîtier à un port USB sur le système de l'ordinateur hôte, à l'aide du câble fourni.

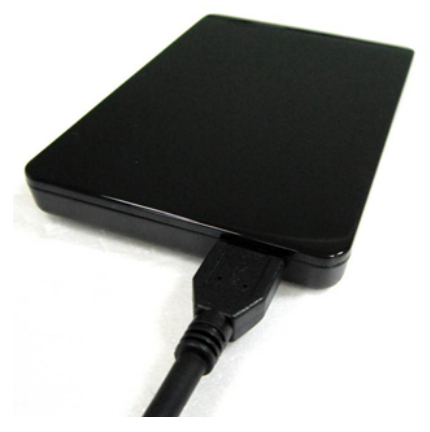

## Comment l'utilisez

#### **Connexion du disque dur**

Une fois que le boîtier a été connectée à un ordinateur et les logiciels nécessaires a été installé, le disque sera accessible comme si elle avait été installée à l'intérieur du système.

Avant d'utiliser le disque, il devra être formaté selon la Configuration requise de votre système d'exploitation. Pour formater votre disque dur nouvellement attaché, ou créer des partitions, s'il vous plaît, consulter la documentation qu'accompagne votre système d'exploitation, au moment de l'achat.

#### **Mise sous tension du boîtier de disque**

Le boîtier de disque dur n'a pas besoin d'aucune alimentation électrique externe, car il est capable de recevoir assez d'énergie à partir du bus USB auquel il est connecté.

#### **Indicateur Témoin d'Activité**

Le boîtier de disque dur offre un indicateur Témoin d'Activité, pour vous permettre de suivre son activité. Lorsque le boîtier est sous tension, le Témoin d'Activité s'allume. Cependant que le disque dur est accédé, le Témoin d'Activité clignote. Ne retirez pas le boîtier de l'hôte ordinateur pendant que le Témoin d'Activité clignote, car il pourrait endommager le disque ou le boîtier, entraînant une perte de données.

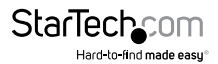

#### **Déconnexion du disque dur**

#### **Windows**

- 1. Sélectionnez l'icône "Retirer le périphérique en toute sécurité", situé dans la barre des tâches.
- 2. Sélectionnez "Éjecter le *périphérique de stockage de masse USB*" à partir de la liste qui apparaît.
- 3. Attendez que le message indiquant que maintenant, il est sûr de supprimer le périphérique.

**NOTE :** Enlever le disque connecté avant de recevoir la notification qu'il est sûr de le faire, peut entraîner de perdre ou corrompre les données stockées sur le disque. Une fois l'annonce de retirer le périphérique en toute sécurité apparaît, veuillez débrancher le boîtier de la ordinateur en supprimant la connexion USB.

#### **Mac OS X**

Pour déconnecter en toute sécurité le lecteur connecté sur l'ordinateur hôte, fermez toutes les fenêtres énumérant le contenu du disque amovible. Une fois que toutes les fenêtres sont fermées, cliquez sur le Icône de stockage USB sur l'ordinateur de bureau et faites-la glisser vers l'icône Corbeille, qui est sur le bureau.

Attendre 5 secondes avant de retirer physiquement le boîtier / lecteur, de l'ordinateur.

#### **Initialisation du disque dur**

1. Si le disque dur SATA est vide, il peut avoir besoin d'être initialisé et formaté avant l'utiliser. Dès le bureau principal de Windows, cliquez droit sur "Poste de travail" ("Ordinateur" dans Vista / 7 / 8), puis sélectionnez Gérer. Dans la nouvelle fenêtre Gestion de l'ordinateur, sélectionnez Gestion des disques à partir du panneau gauche de la fenêtre.

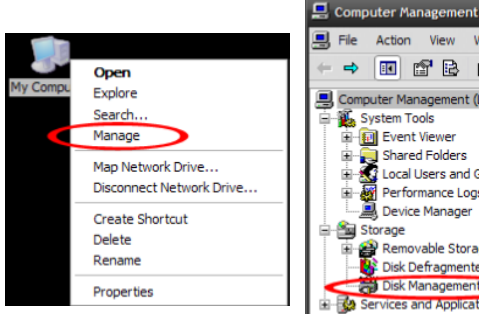

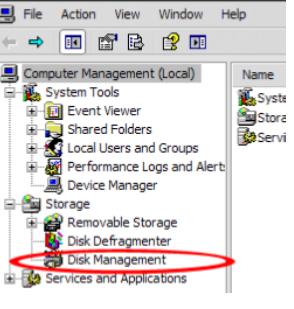

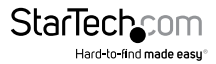

- 2. Automatiquement, une fenêtre de dialogue devrait apparaître, en vous demandant d'initialiser le disque. Selon la version de Windows, il vous donnera la possibilité soit de créer un disque "MBR" ou "GPT". GPT (GUID Partition) n'est pas compatible avec certains anciens systèmes d'exploitation, tandis que le MBR est pris en charge par les systèmes d'exploitation plus récents et plus anciens.
- 3. Une fois initialisé, localisez le disque qui dit qu'il est "non alloué"(vérifier la liste de capacité de disque pour confirmer que c'est le bon) et ensuite faites un clic droit dans la section qui dit "non alloué" et sélectionner "Nouvelle partition".

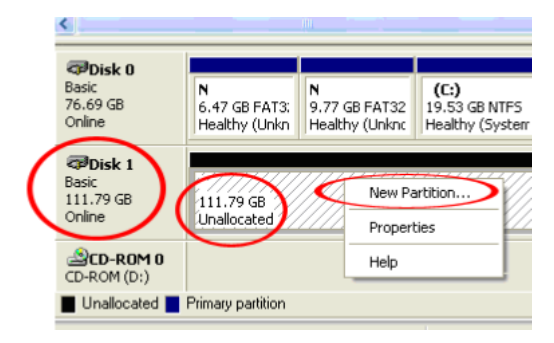

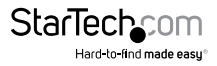

# <span id="page-10-0"></span>Spécifications

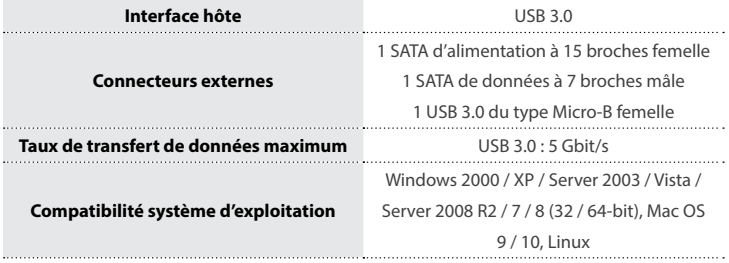

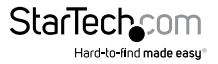

# <span id="page-11-0"></span>Support Technique

La durée de vie des supports techniques StarTech.com est une partie intégrante de notre engagement pour fournir des solutions de pointe. Si vous avez besoin d'aide avec votre produit, visitez **www.startech.com/support** et accédez à notre gamme complète d'outils en ligne, de documentation et de téléchargements.

Pour les derniers pilotes/logiciels, veuillez visiter **www.startech.com/downloads**

# Informations sur la Garantie

Ce produit est couvert par une garantie de deux ans.

En outre, StarTech.com garantit ses produits contre les défauts de matériaux et de fabrication pour les périodes indiquées, suivant la date initiale d'achat. Pendant cette période, les produits peuvent être retournés pour réparation ou remplacement par des produits équivalents, à notre jugement. La garantie couvre les pièces et la main d'œuvre seulement. StarTech.com ne garantit pas ses produits contre tout défaut ou dommage résultant d'une mauvaise utilisation, abus, modification ou l'usure normale.

#### **Limitation de Responsabilité**

En aucun cas la responsabilité de StarTech.com Ltd et StarTech.com USA LLP (ou leurs dirigeants, administrateurs, employés ou mandataires) ne pourra être engagée pour des dommages (directs ou indirects, spéciaux, punitifs, consécutifs ou non), perte de profits, perte d'exploitation, ou toute perte pécuniaire, résultant de ou lié à l'utilisation du produit dépassant le prix réel payé pour le produit. Certains états ne permettent pas l'exclusion ou la limitation des dommages fortuits ou consécutifs. Si ces lois s'appliquent, les limitations ou exclusions contenues dans cette déclaration ne peuvent pas s'appliquer à vous.

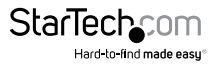

# StarTechcom

Hard-to-find made easu®

Hard-to-find made easy. à StarTech.com, ce n'est pas un slogan. C'est une promesse.

StarTech.com est votre source unique pour chaque partie de connectivité dont vous avez besoin. De la dernière technologie pour les produits existants - et toutes les pièces qui relient l'ancien au nouveau - nous pouvons vous aider à trouver les pièces qui relient vos solutions.

Nous rendons facile le fait de localiser les pièces, et nous les livrons rapidement partout où elles doivent aller. Il suffit de parler à l'un de nos conseillers techniques ou de visiter notre site Web. Vous serez connecté en un rien de temps aux produits dont vous avez besoin.

Visitez www.startech.com pour des informations complètes sur tous les produits StarTech.com et d'accéder à des ressources exclusives et gain de temps des outils.

*StarTech.com est un fabricant de pièces de connectivité et de technologie certifié ISO 9001. StarTech.com a été fondé en 1985 et exerce ses activités aux Etats-Unis, au Canada, au Royaume-Uni et à Taïwan, desservant un marché mondial.*